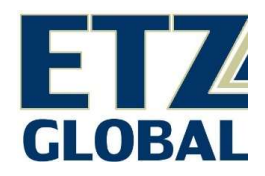

# Ready-to-launch NetWeaver 7.5 with CRC 12

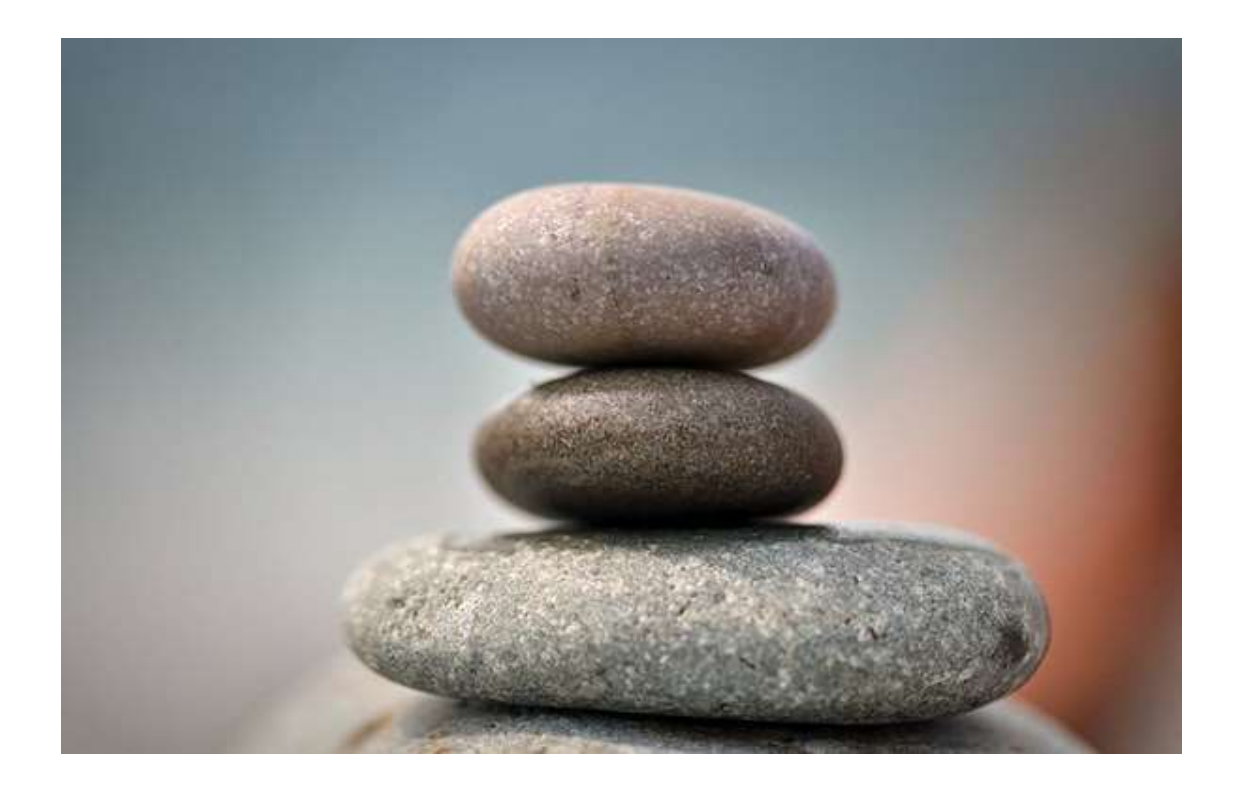

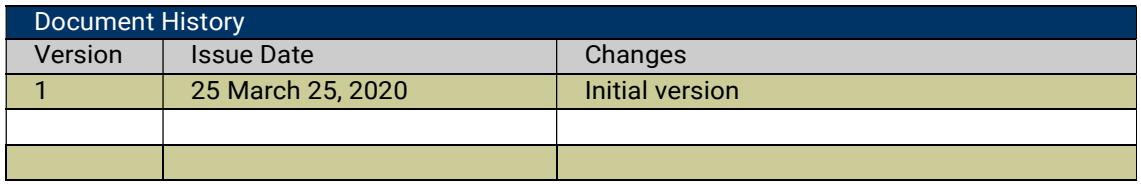

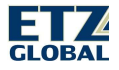

#### **Contents**

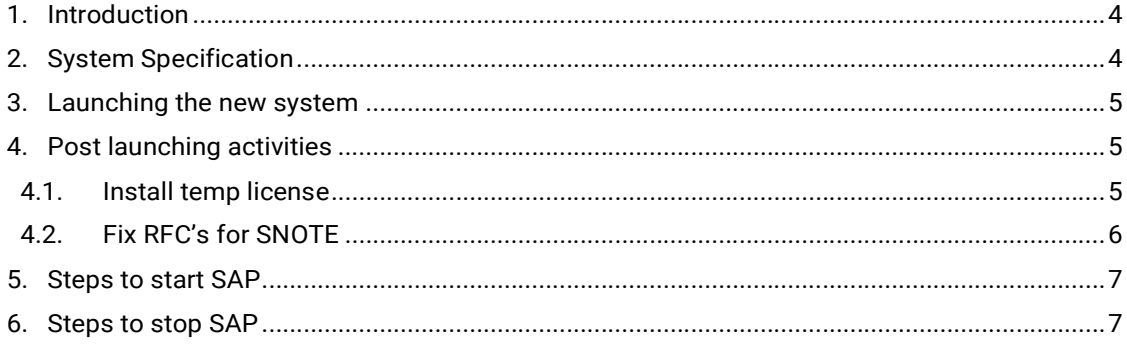

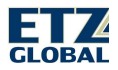

## 1. Introduction

Installing a new NetWeaver 7.5 system, updating it to the latest the latest support pack stack, installing the GRC add-on and ensuring that the database is patched can take a couple of weeks to implement. With the ready-to-launch instance available from the AWS Marketplace it allows you to quickly have a system up and running and ready for configuration.

## 2. System Specification

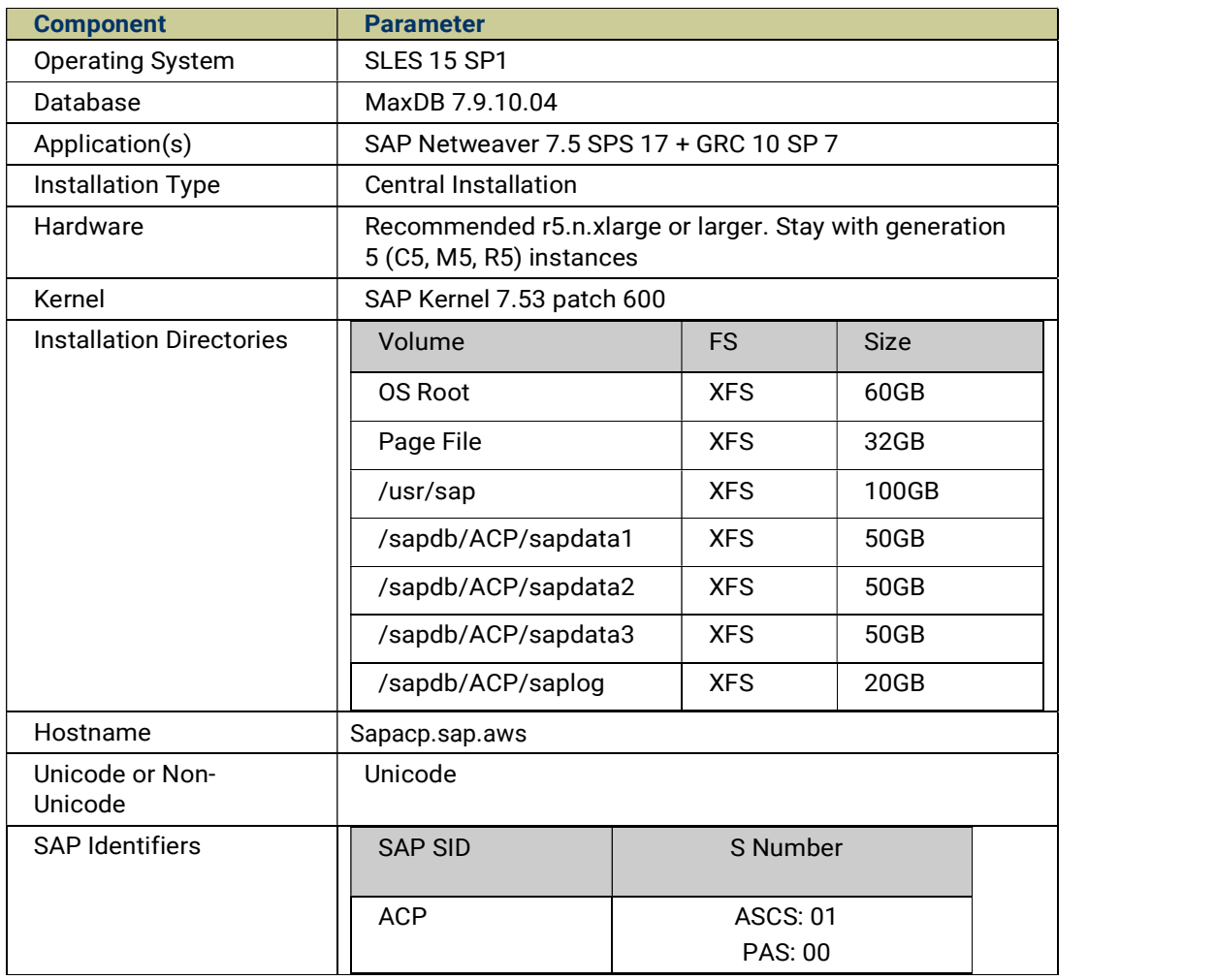

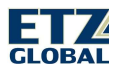

## 3. Launching the new system

- 1. Log on to the AWS console, go to EC2, Launch a new system
- 2. Select the AWS Marketplace on the left-hand side and search for SAP NetWeaver 7.50 with GRC 12
- 3. Select a C5n, M5n or R5n instance xlarge instance or higher size.
- General ourpose r5n.xlarge 4. Configure instance details
	- a. Assign IAM role to the server as detailed in the AWS Data provider for SAP guide page 3 -6. (The AWS Data provider is already installed on the server)

EBS only

- b. Enable Cloudwatch detailed monitoring
- 5. Add additional volumes if needed.

#### 6. Add Tags

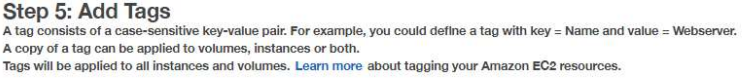

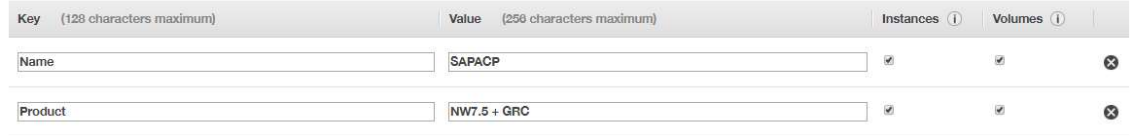

- 7. Add security groups. The following ports need to be open
	- a. Port 22 for SSH
	- b. Port 3200-01 for SAP GUI

Optional ports, depending on use case

- a. Port 3300 for SAP Gateway
- b. Port 3600 for Message Server

#### 4. Post launching activities

- Update the /etc/hosts with the server IP address. (SAP won't start if the name resolution hasn't been corrected)

- The SAP\* password for the installation is M\_sterZ760. You will be requested to change the password at first login.

- After starting SAP complete the following tasks

#### 4.1. Install temp license

- Log in as DDIC using master password<br>- Run transaction SLICENS<br>- Click on Edit, Temporary License
- 
- 

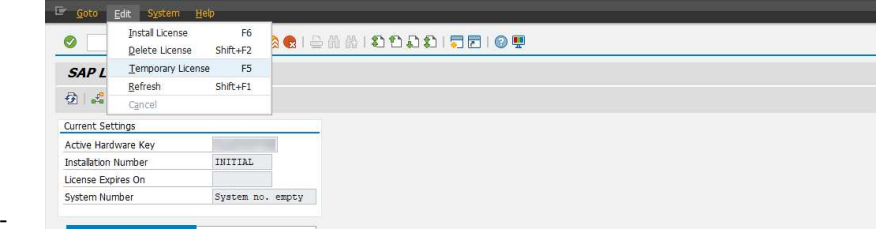

- Select NetWeaver\_ADA

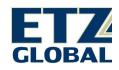

Up to 25 Gigabit

Yes

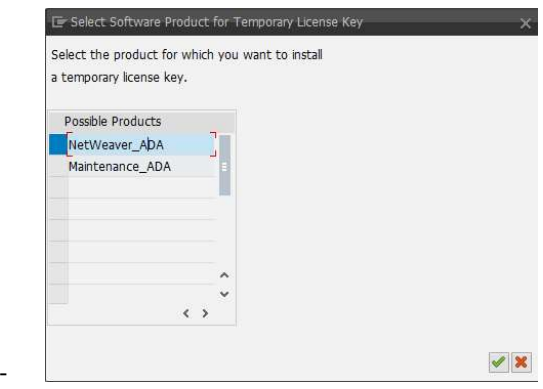

#### 4.2.Fix RFC's for SNOTE

- Request a technical user at https://launchpad.support.sap.com/#/techuser (More info at Note 2174416 )<br>- Update the user for the following RFC's:
- 

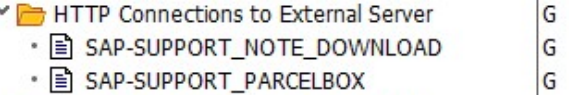

- 
- HTTP Connections to ABAP System - E SAP-SUPPORT\_PORTAL
	-
- SAP-SUPPORT\_NOTE\_DOWNLOAD SAP-SUPPORT\_PARCELBOX  $\frac{G}{H}$
- $H$ SAP-SUPPORT\_PORTAL

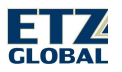

## 5. Steps to start SAP

The system has not been configured to start automatically due to the IP address not being known and the hosts file needs to be updated as explained in Section 4<br>- SSH to the server as ec2-user with the key used during launch. Steps to connect using

Putty can be found here :

https://docs.aws.amazon.com/AWSEC2/latest/UserGuide/putty.html

- Change to the admin user: sudo  $su acpadm$
- Start SAP with the command: startsap
- You can check that the system started completed with the command: sapcontrol -nr 00 function GetSystemInstanceList<br>sapacp:acpadm 5> sapcontrol -nr 00 -function GetSystemInstanceList

```
GetSystemInstanceList
OK
hostname, instanceNr, httpPort, httpsPort, startPriority, features, dispstatus
sapacp, 1, 50113, 50114, 1, MESSAGESERVER|ENQUE, GREEN
sapacp, 0, 50013, 50014, 3, ABAP|GATEWAY|ICMAN|IGS, GREEN
```
## 6. Steps to stop SAP

It is highly recommended to stop SAP and MaxDB before restarting or stopping the instance to prevent having to perform recovery.<br>- SSH to the server as ec2-user with the key used during launch. Steps to connect using

Putty can be found here :

https://docs.aws.amazon.com/AWSEC2/latest/UserGuide/putty.html

- Change to the admin user: sudo su  $-$  acpadm
- Stop SAP with the command: stopsap

```
sapacp: acpadm 7> stopsap
Checking ADA Database
Database is running
stopping the SAP instance D00
Shutdown-Log is written to /home/acpadm/stopsap D00.log
/usr/sap/ACP/D00/exe/sapcontrol -prot NI HTTP -nr 00 -function Stop
Instance on host sapacp stopped
Waiting for cleanup of resources
stopping the SAP instance ASCS01
Shutdown-Log is written to /home/acpadm/stopsap ASCS01.log
/usr/sap/ACP/ASCS01/exe/sapcontrol -prot NI HTTP -nr 01 -function Stop
Instance on host sapacp stopped
Waiting for cleanup of resources
Trying to stop database ...
Log file: /home/acpadm/stopdb.log
ACP database stopped
Checking ADA Database
Database is not available via R3trans
- You can check that the system stopped completed with the command: sapcontrol -nr 00 -
```
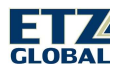

function GetSystemInstanceList

```
sapacp:acpadm 9> sapcontrol -nr 00 -function GetSystemInstanceList
GetSystemInstanceList
OK
hostname, instanceNr, httpPort, httpsPort, startPriority, features, dispstatus
sapacp, 0, 50013, 50014, 3, ABAP|GATEWAY|ICMAN|IGS, GRAY
sapacp, 1, 50113, 50114, 1, MESSAGESERVER|ENQUE, GRAY
```
You can double check that the database has been stopped:

- Change to the MaxDB user: sudo su  $-$  sdb
- Change to the MaxDB binary directory: cd /sapdb/programs/bin
- Run the command to check: ./dbmcli -d ACP -u control,<Master Pasword> db\_status sapacp programs/bin% ./dbmcli -d ACP -u control, db state OK State: OFFLINE
- If the database is still online, then you can run the following command to stop the database: ./dbmcli -d ACP -u control,<Master Pasword> db\_offline

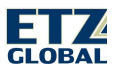